Side 1 Bruge baggrunde – seamless patterns

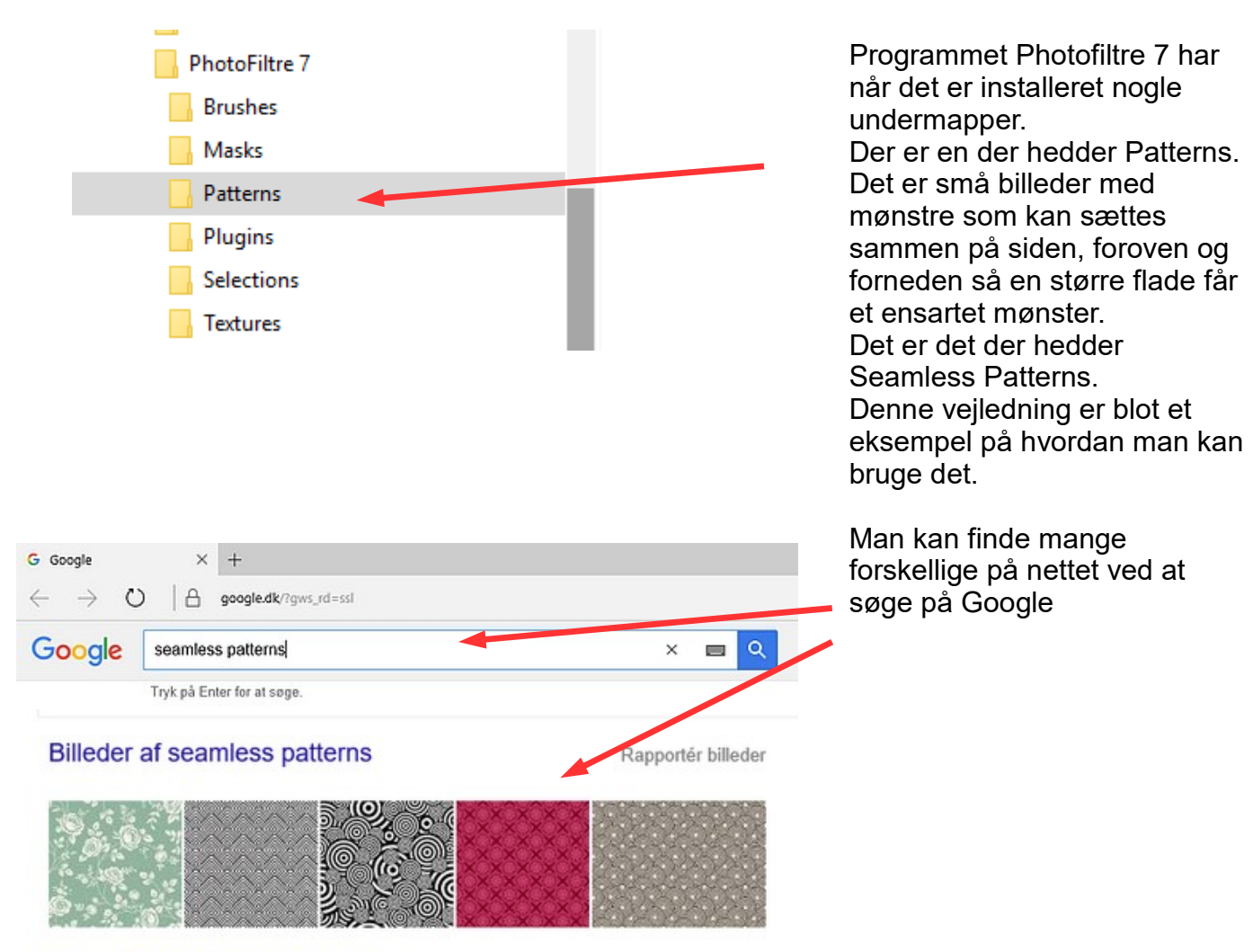

#### Flere billeder af seamless patterns

**Oubtle Defferent Free toutures for your next web project** 

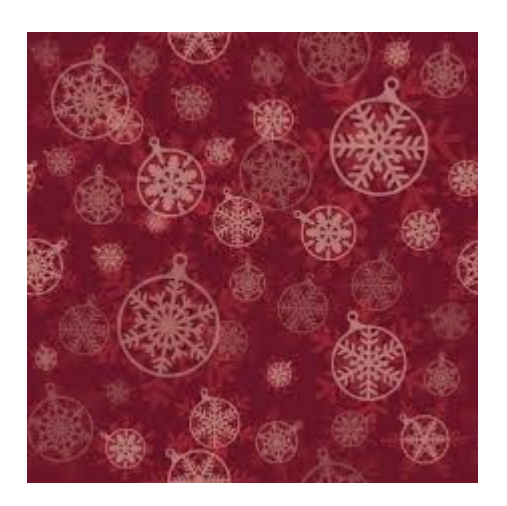

Denne vejledning handler om at lave en emailtop med julehilsen.

Men med andre mønstre kan man lave hvad man vil. Princippet er det samme med at udfylde med et mønster.

Du kan downloade og gemme dette mønster julepapir.jpg og gemme det i mappen Patterns

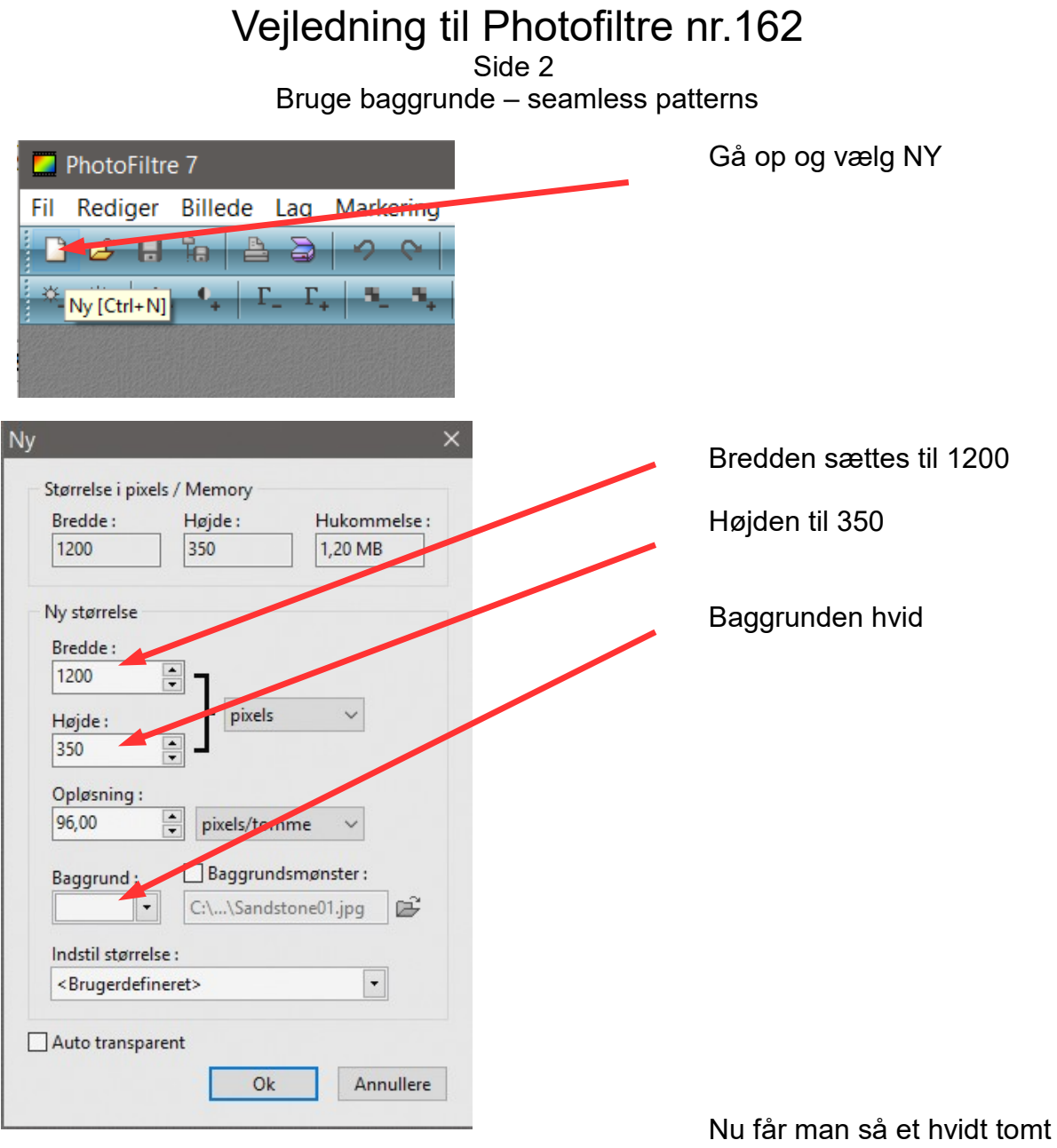

billede som vi nu skal til at udfylde.

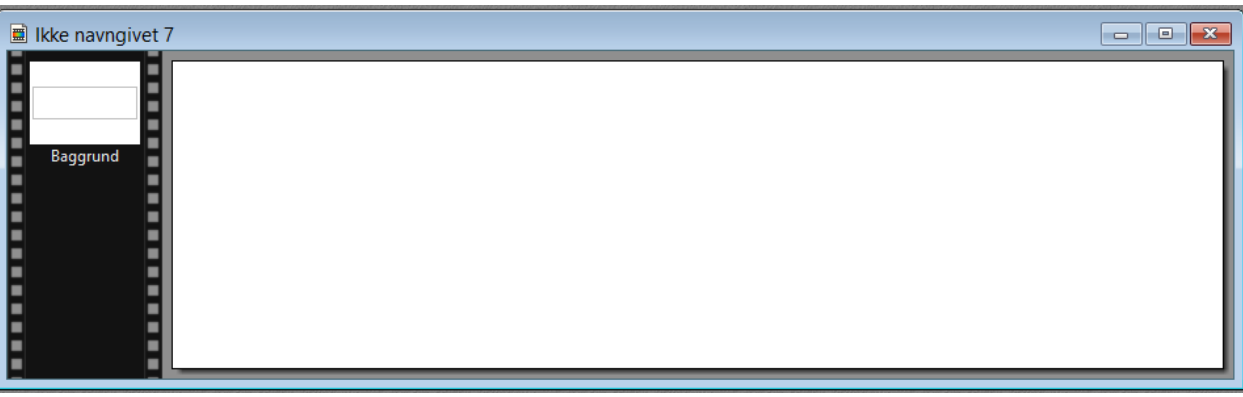

Side 3 Bruge baggrunde – seamless patterns

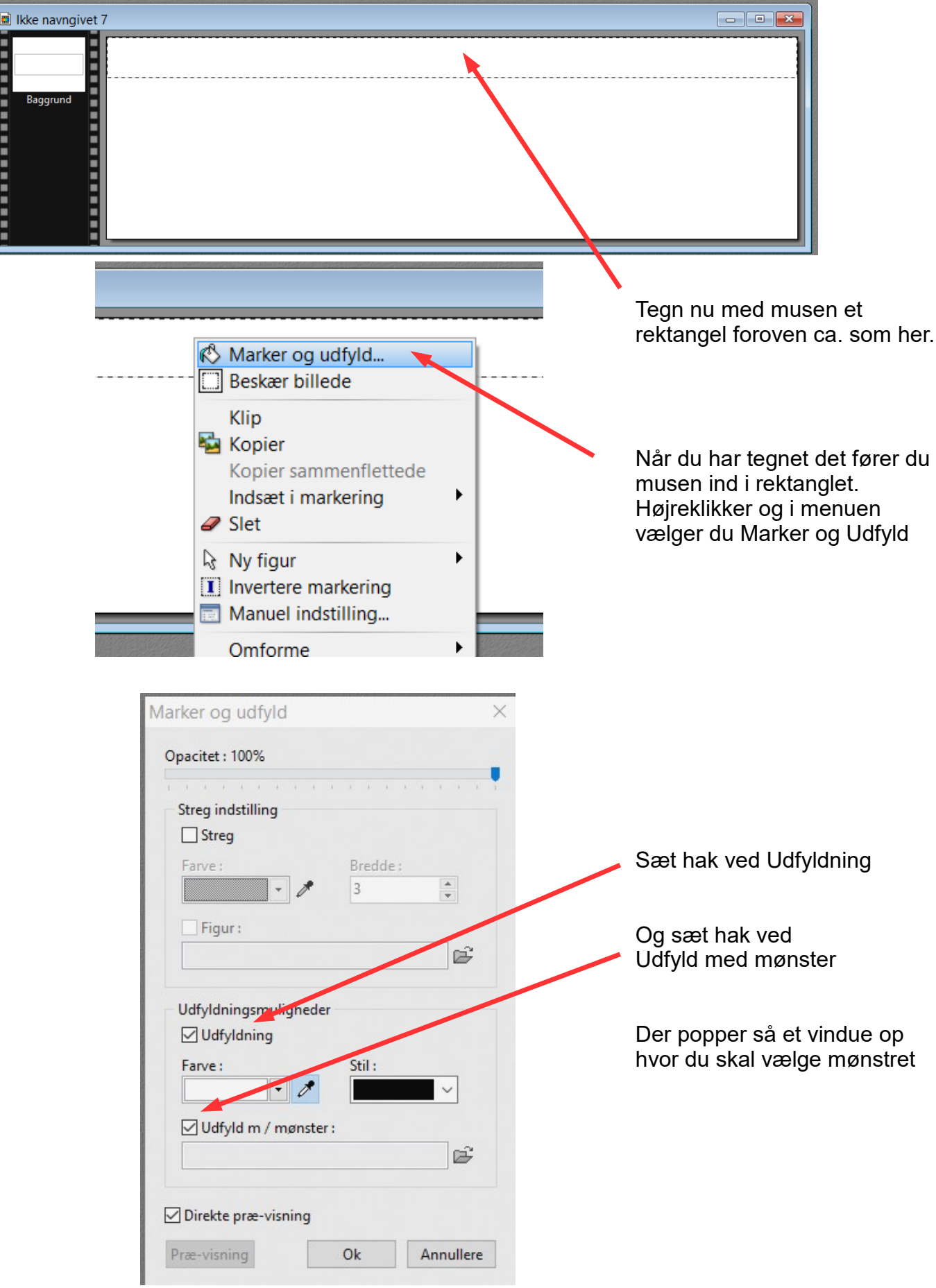

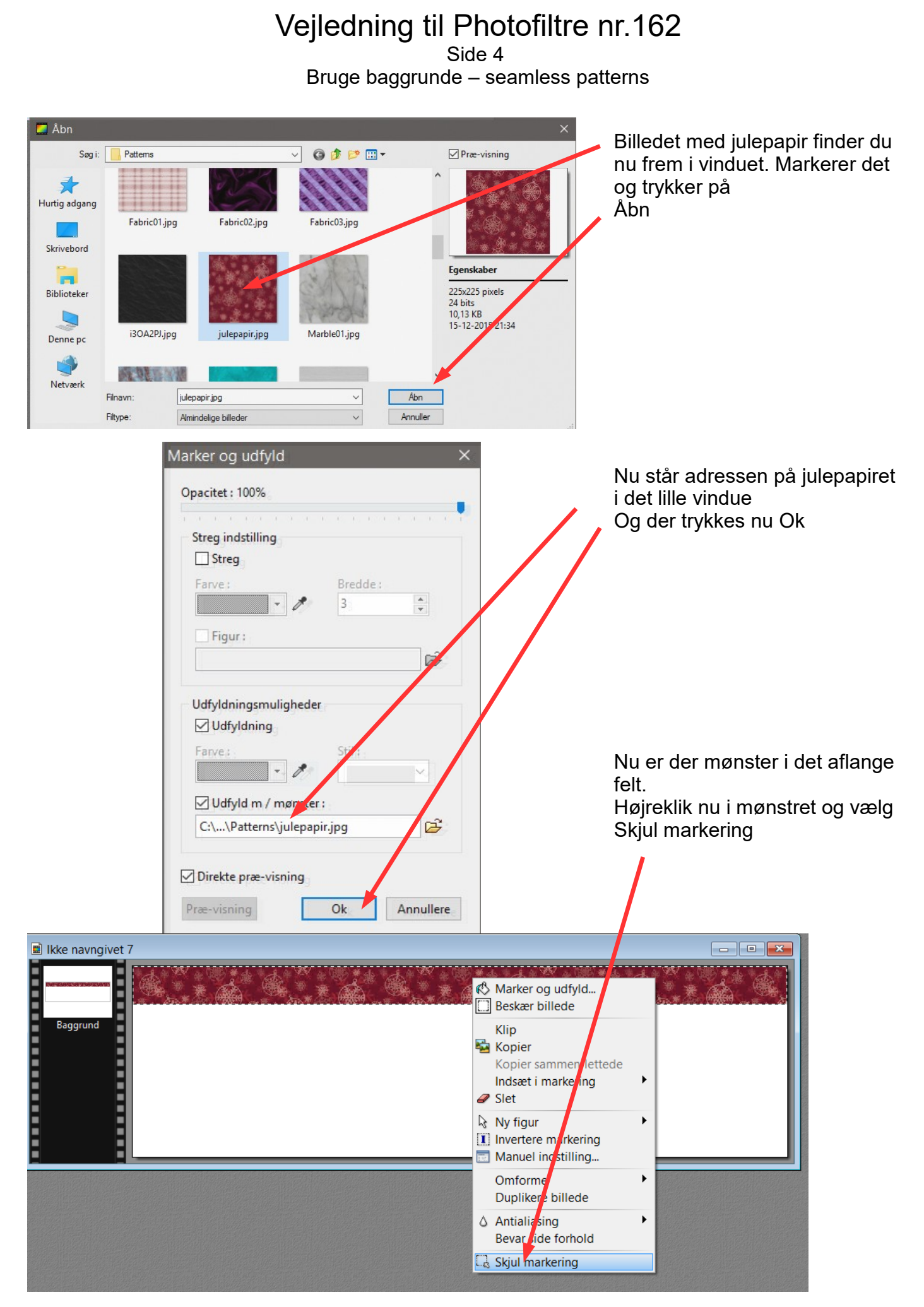

Side 5 Bruge baggrunde – seamless patterns

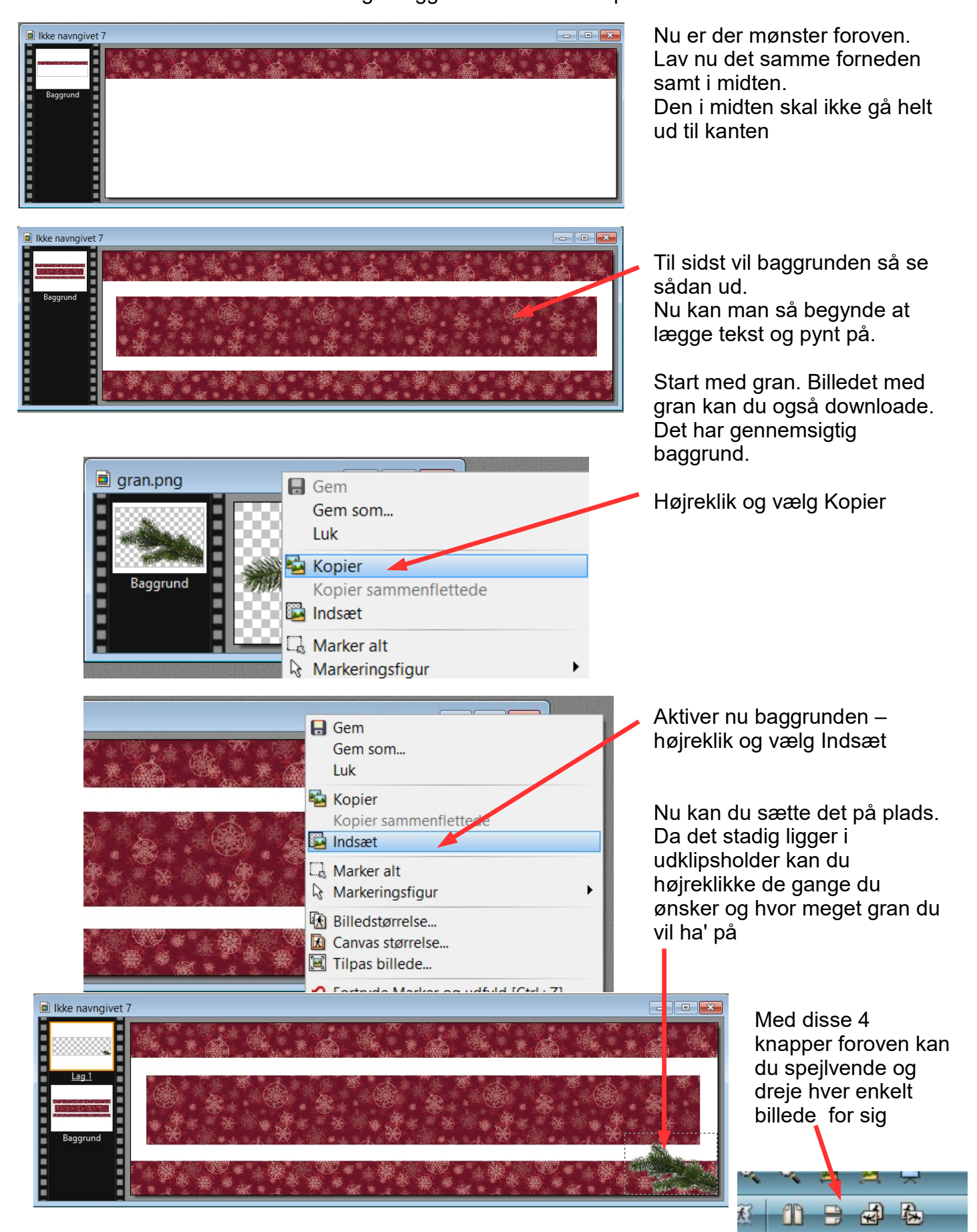

#### Vejledning til Photofiltre nr.162 Side 6 Bruge baggrunde – seamless patterns

Nu er der sat en del gran på samt en grøn julekugle som du også kan downloade. Du kan finde meget mere julepynt på nettet

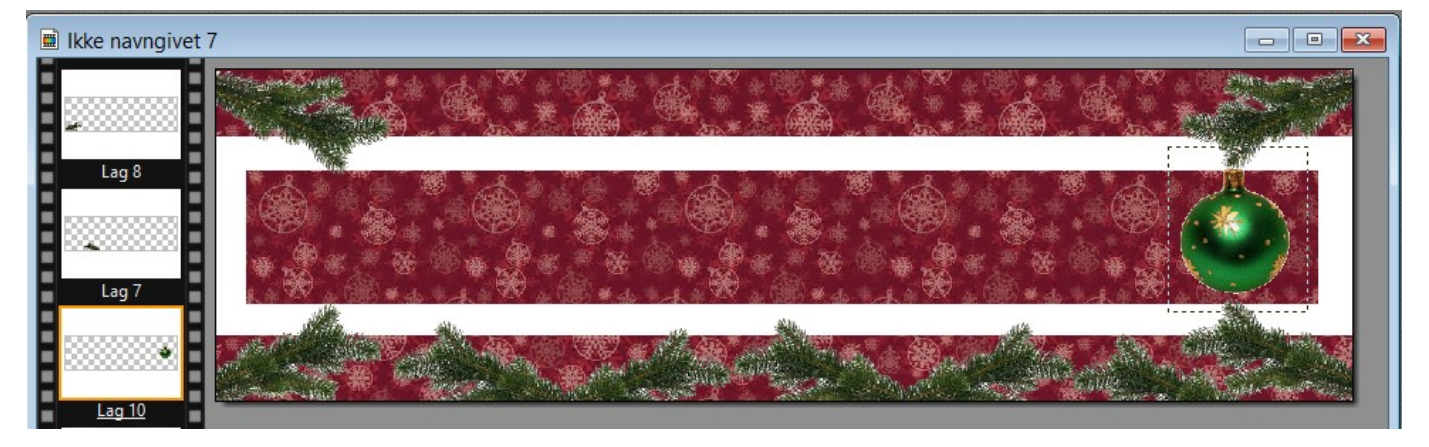

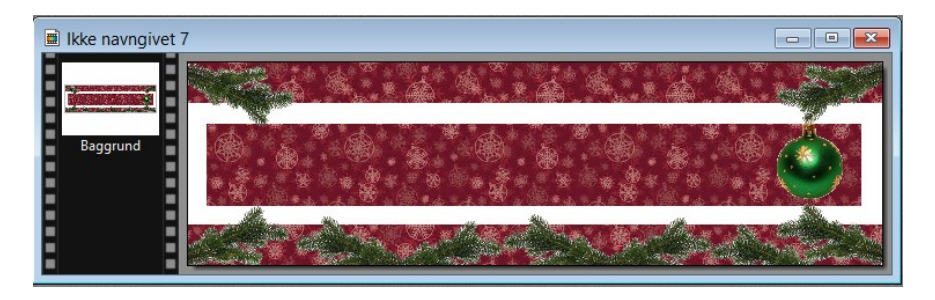

ue 7 Der er efterhånden mange lag så saml alle lagene inden teksten lægges på.

Lagene samles ved at holde Shift tasten nede og trykke **Enter** 

Nu skal teksten sættes på. Tryk på T foroven

fanebladet Effekter s hak ved Faldende e.

 $\sigma$  ca. 2

å hak ved dig kant

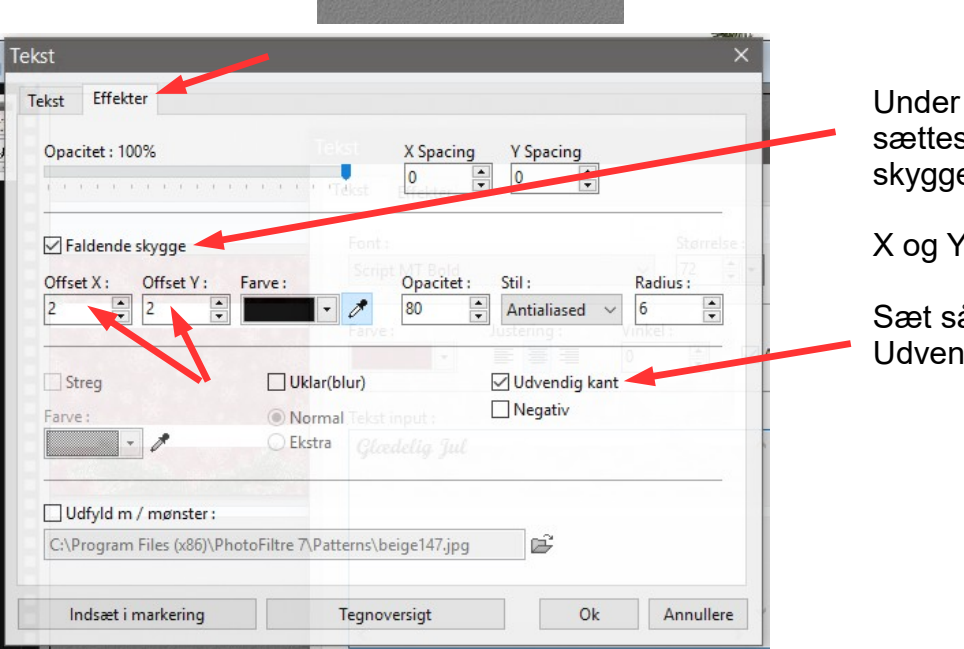

■ △ Tekst [Ctrl+T] △

Side 7 Bruge baggrunde – seamless patterns

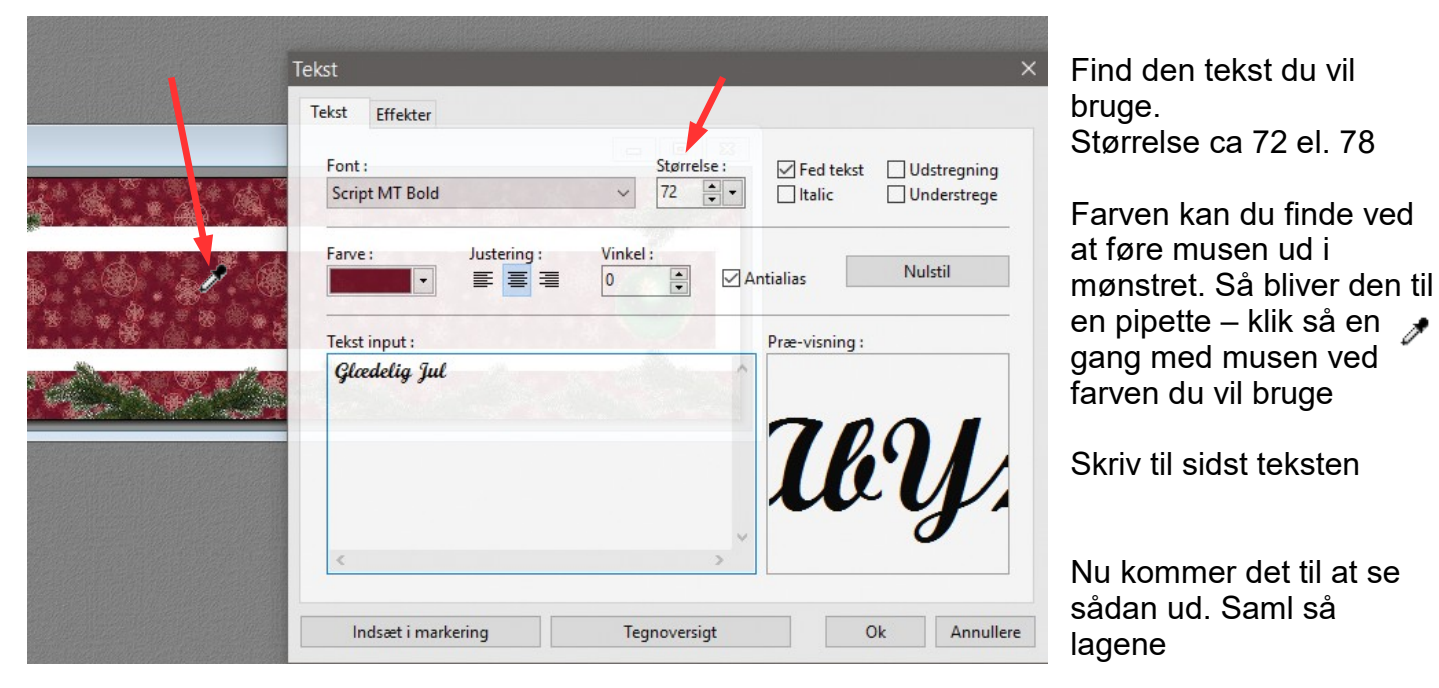

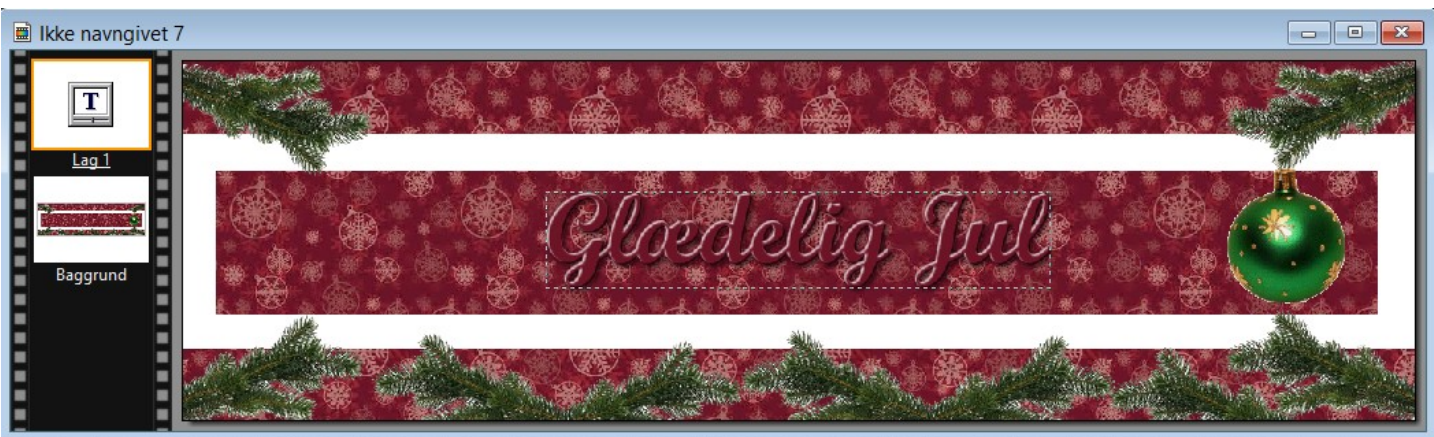

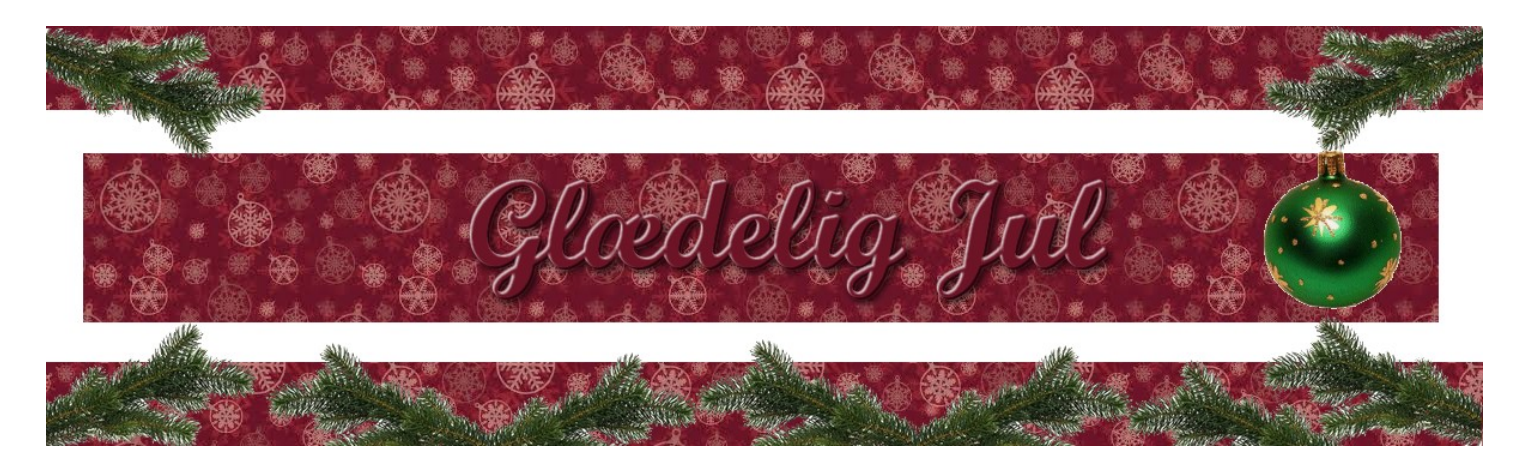

Sådan kan det færdige komme til at se ud hvor man bruger baggrundsmønster de såkaldt Seamless Patterns. Du kan jo selv lave dit eget design.- Og det kan jo med andet mønster bruges til fødselsdag eller andet.